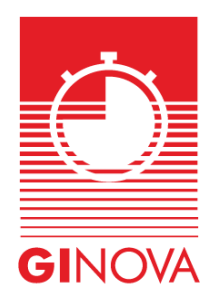

[Ginova \(ginovatiming.com\)](https://ginovatiming.com/)

## **Mode d'emploi pour les inscriptions d'équipe ou de famille**

Je désire inscrire plusieurs personnes sous mon profil - Je suis directeur sportif d'une équipe ou chef de famille.

- Je dois d'abord m'inscrire dans la base GINOVA TIMING comme nouvel utilisateur et valider mon inscription.

- Je me connecte avec mon mail et mon mot passe.

- Je remplis les champs dans "Mon profil". Ils seront utilisés par la suite dès que je désirerai m'enregistrer à un événement.

- Pour enregistrer plusieurs personnes sous mon profil ou mes sportifs en tant que directeur sportif, je me rends sous l'onglet "Mon équipe".

- J'ajoute tous les sportifs que je désire mettre dans mon équipe. Je pourrai par la suite, modifier les coordonnées, ajouter d'autres membres voire les supprimer. Comme pour mon propre profil, je remplis les champs nécessaires pour toutes inscriptions ultérieures.

- Je peux par la suite me rendre dans une épreuve et inscrire les personnes de mon team.

- Lorsque j'aurai terminé mes inscriptions dans l'épreuve, je me rends dans mon "Panier" et je procède au paiement.

- Si vous rencontrer un problème, L'organisateur de l'épreuve peut vous renseigner, comme GINOVA TIMING.